## randstad sourceright self service registration.

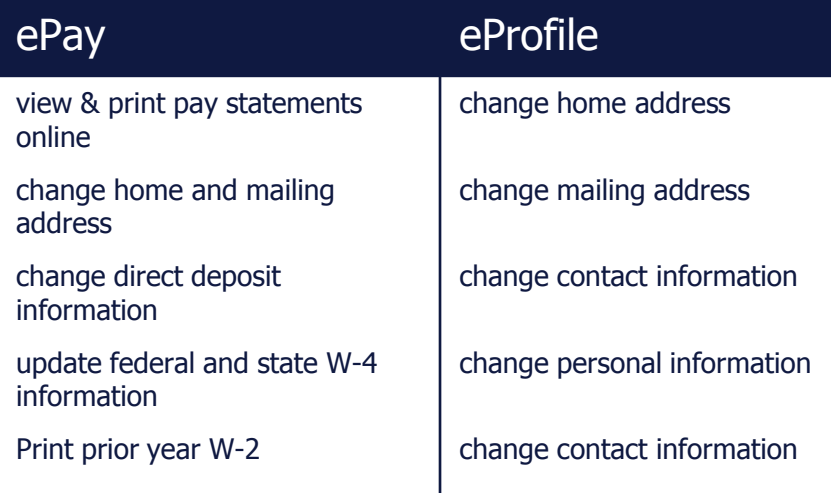

Go to <www.workplace.randstad.com> and click on new user. (Note: you only have to complete the activation process one time). Please note: This site works best when using Chrome.

You will be directed to the Randstad Self Service User Activation page and are required to enter in the following information:

- your date of birth
- your last name (note: if you have hyphenated name enter it as one name with no spaces. Example: Smith-Jones would be entered in as smithjones)
- your last 4 of social security number
- you will be prompted to create your self service user ID and password ID
- you will be prompted to select a security question and provide a response

ר randstad sourceright

• you will be required to provide your email address (needed for password resets)

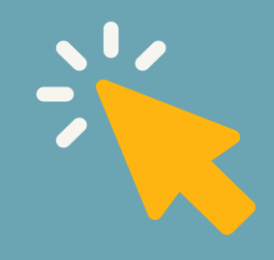

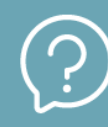

Need help? Contact one of our readily available customer service representatives by clicking the "Let's Chat" icon in the upper right corner of your screen between 5AM and 4PM PST.

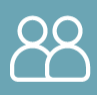

You can also contact your Randstad **Sourceright** representative directly or reach out to our customer service phone line at 877.601.7453.

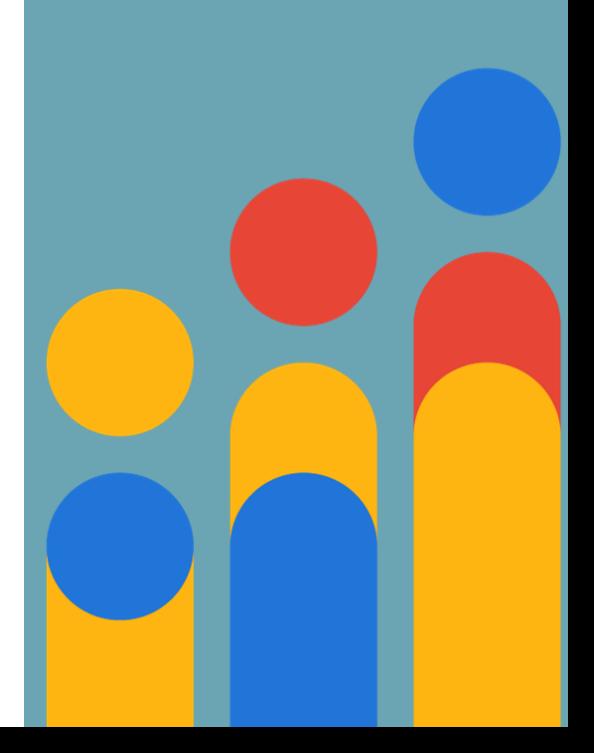